# Fass digitala tjänster för veterinärer

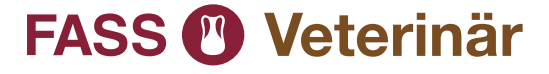

Fass är ett viktigt arbetsverktyg för dig som veterinär och vi arbetar ständigt med att förbättra våra tjänster. För att tillgodose behovet av att använda Fass i situationer när internettäckning saknas finns en app för smartphones och surfplattor. Mer information om hur appen fungerar och hur du laddar ner den finner du på sidorna 6-9 i denna folder. Vi vill uppmärksamma dig på att det finns en app för veterinärläkemedel och en app för humanläkemedel.

Under våren 2016 fick alla verksamma veterinärer information om att den utgivna boken Fass Vet. 2016 var den sista som trycktes. Vi vill nu berätta mer om Fass olika digitala tjänster och hur de fungerar för dig som veterinär. I denna folder finner du information om Fass.se, mobil.fass.se samt appen Fass Veterinär.

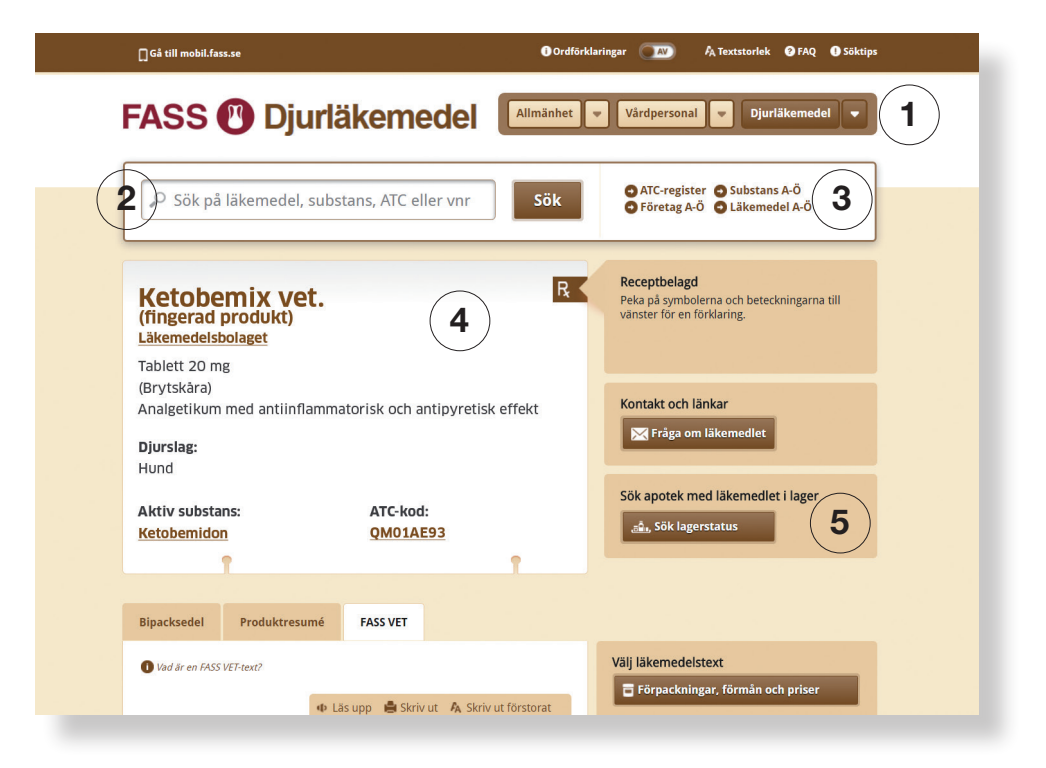

# Fass.se

# 1 Ingång för djurläkemedel

Ett klick på knappen "Djurläkemedel" ger dig läkemedelsinformation riktad till dig som veterinär. Humanläkemedel finns under knappen "Vårdpersonal".

# 2 Sök på läkemedel, substans, ATC eller varunummer

På Fass.se hittar du enkelt Fass Vet.-texten genom att skriva in läkemedlets namn i sökrutan. Du får träff redan efter de första bokstäverna och sökningen klarar viss felstavning. I samma sökruta kan du även söka på substans, ATC-kod eller varunummer.

# 3 Länkar

Bredvid sökrutan finns länkar till ATC-register samt alfabetiska listningar av företag, substans och läkemedel.

# 4 Produktsida

På produktsidan hittar du utöver produkttexten flera andra användbara funktioner såsom länkar till substanssida, ATC-register, kontaktuppgifter till företaget och bipacksedeln med information anpassad för djurägaren.

# 5 Sök lagerstatus

Genom att klicka på "Sök lagerstatus" kan du söka apotek med läkemedlet i lager.

# Fass för smartphone och surfplatta

När du använder Fass.se i webbläsaren på din smartphone eller surfplatta kan du använda den anpassade mobilversionen mobil.fass.se. Om du behöver använda Fass även utan internettäckning rekommenderar vi appen Fass Veterinär, som har samma innehåll som mobilversionen och som även fungerar utan internet.

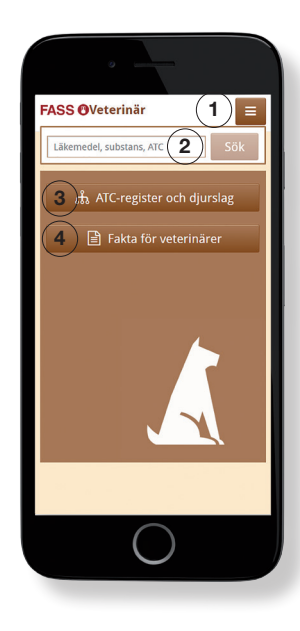

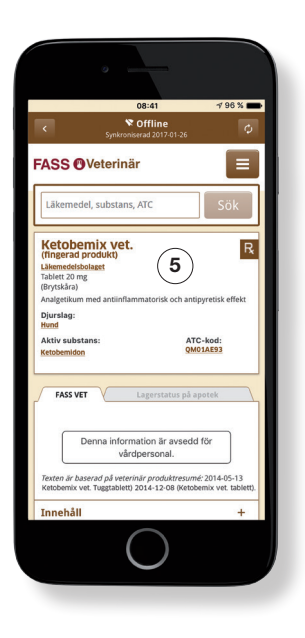

# 1 Ingång för veterinär

Klicka på menyknappen i övre högra hörnet och välj "FASS Veterinär" för att få läkemedelsinformation riktad till dig som veterinär. Humanläkemedel finns under "FASS Vårdpersonal".

#### 2 Sök på läkemedel, substans eller ATC

På Fass.se hittar du enkelt Fass Vet.-texten genom att skriva in läkemedlets namn i sökrutan. Du får träff redan efter de första bokstäverna och sökningen klarar viss felstavning. I samma sökruta kan du även söka på substans eller ATC-kod.

# 3 ATC-register och djurslag

Genom att klicka på knappen "ATC-register och djurslag" kommer du till ATC-registret. Du kan välja mellan att se hela ATC-registret eller sortera på ett specifikt djurslag. Då visas endast ATC-koder med läkemedel godkända för det valda djurslaget.

# 4 Fakta för veterinärer

Klicka på knappen "Fakta för veterinärer" för att läsa allmänna texter om läkemedel till djur.

# 5 Produktsida

På produktsidan hittar du utöver produkttexten flera andra användbara funktioner såsom länkar till substans, ATC-register och kontaktuppgifter till företaget.

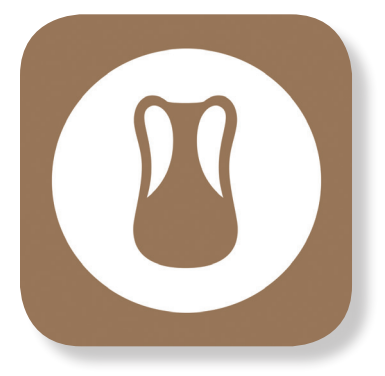

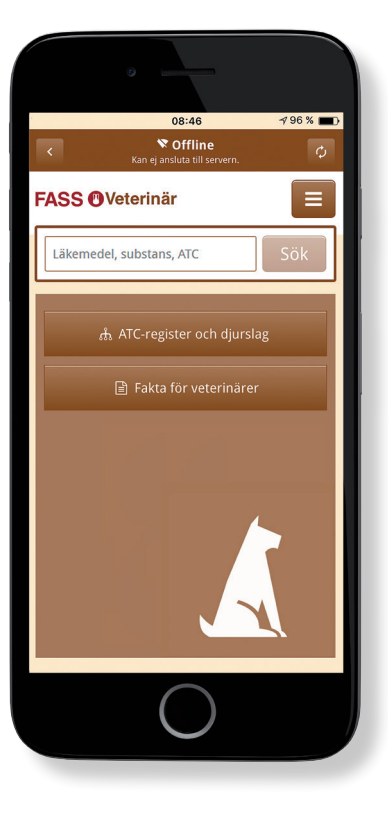

# Specifik information om appen Fass Veterinär

Högst upp i appen får du information om du är online (har internettäckning) eller offline (saknar internettäckning). Om du är online uppdateras appen kontinuerligt. Om du är offline används informationen från det tillfälle då appen senast var online. När internettäckningen återfås uppdateras appen automatiskt med de ändringar som skett på Fass sedan du senast hade tillgång till internet. På så vis kan vi säkerställa, så långt det är möjligt, att du som veterinärer alltid har tillgång till uppdaterad läkemedelsinformation.

# Ladda ner appen till iPhone eller iPad

- 1. Gå in i appen "App Store"
- 2. Sök efter "Fass Veterinär"
- 3. Klicka på knappen "Hämta"
- 4. Appen Fass Veterinär är nedladdad och klar att användas

#### Ladda ner appen till Android

- 1. Gå in i appen "Play Butik"
- 2. Sök efter "Fass Veterinär"
- 3. Klicka på knappen "Installera"
- 4. Appen Fass Veterinär är nedladdad och klar att användas

# Kontakt

Om du har frågor om Fass är du välkommen att kontakta oss på info@fass.se eller 08-462 37 00.

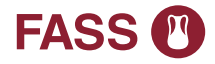

LIF – de forskande läkemedelsföretagen driver och utvecklar Fass för en säkrare läkemedelsanvändning

Läkemedelsindustriföreningens Service AB | Box 17608 | 118 92 Stockholm Tel +46 8 462 37 00 | info@fass.se | www.lif.se | www.fass.se | www.life-time.se